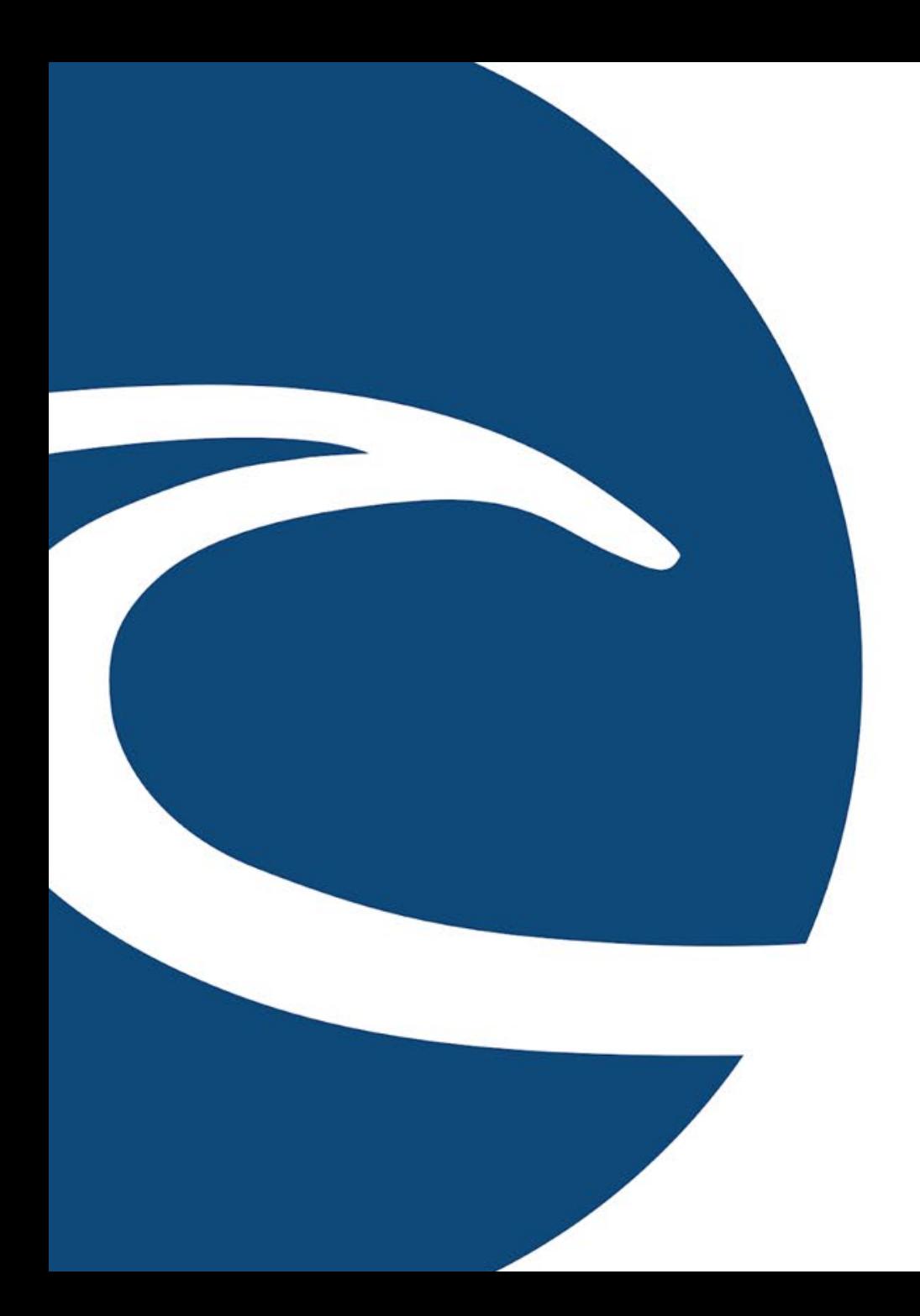

## **PPP Loan Forgiveness Reporting**

Thursday 10/22/2020 @1pm Suzanna TenEyck, Director of Training Craig Coleman CPA, Owner

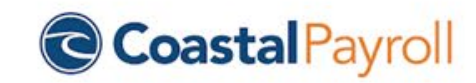

## Our Agenda

### **PPP Loan Forgiveness**

- PPP Forgiveness Basics
	- Covered Period
	- Application Deadlines
	- Forgiveness Requirements
	- Safe Harbors/Exceptions
	- How is this PPP Loan stuff calculated?!
- How to Run the CARES PPP Forgiveness Report
- How to Interpret the CARES PPP Forgiveness Report
- Understanding Overrides/Exceptions
- Post Application Questions from Lenders and Supporting Docs

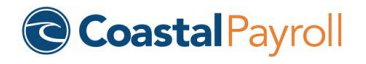

## PPP Loan Forgiveness: The Basics

*Covered Periods, Application Deadlines, Forgiveness Requirements, Safe Harbors/Exceptions, Information to Gather*

Covered Periods, Alternative Covered Periods

#### **Covered Period (Semi-Monthly and greater frequencies):**

- 8 Weeks; First day of covered period must be the same as the PPP Loan Disbursement Date.
	- Ex: if the Borrower received its PPP loan proceeds on Monday April 20, the first day of the Covered Period is April 20 and the last day of the Covered Period is Sunday, June 14.
	- PROS:
		- Loan may be forgiven faster
		- Easier to be fully staffed for 8 weeks than 24 weeks
- 24 Weeks; borrowers assigned a loan number before 06/05 can use either the 8 week or 24 week testing period. Loan numbers assigned after 06/05 must use the 24 week reporting period.
	- PROS:
		- More of the loan can be spent on payroll costs
		- More time to speak to advisors before completing application

### **Alternative Payroll Covered Period (Biweekly/Weekly ONLY);**

- For administrative convenience, Borrowers with a biweekly (or more frequent) payroll schedule may elect to calculate eligible payroll costs using the 8 week period that begins on the first day of their pay period following their PPP loan disbursement date.
	- Ex:  $4/20 \rightarrow$  and the first day of its first pay period following its PPP loan disbursement is Sunday 4/26, the first day of the Alt Payroll Covered Period is 4/26 and the last day of the Alt…is Saturday 6/20.

Loan **Forgiveness** Application **Deadlines** 

### **When Do I have to Turn this Thing in?!**

- Within 10 months of Covered period
- Before End of Covered Period if funds are utilized
- After you have met FTE requirements, if you did not meet them by end of covered period and did not meet FTE Safe Harbors

### **How Can Coastal Help?**

- Coastal cannot complete application
- Coastal cannot advise you on what covered period to select
- Coastal CAN supply reports in iSolved that will assist with the application process

Loan Forgiveness Application for Smaller Loans

**What about smaller loans? Are they audited or do they require the same level of documentation as larger loans?**

- Loans above \$2M will require additional scrutiny from SBA
- Loans under \$50,000 allow for short form with fewer calculations and documentation

What Reduces My Loan Forgiveness?

- **Loan utilization** of payroll costs > 60%.
- **Number of Employees**: Your loan forgiveness will be reduced if you decrease your full-time employee headcount.
- **Level of Payroll:**Your loan forgiveness will also be reduced if you decrease salaries and wages by more than 25% for any employee that made less than \$100,000 annualized in 2019.
- **Re-Hiring:** You have until December 31, 2020 to restore your full-time employment and salary levels for any changes made between February 15, 2020 and April 26, 2020.

## Safe Harbors/ **Exceptions**

**The Small Business Administration has determined that specific exceptions for FTE reduction are:**

- Employee terminated for cause during loan period
- Employee declined to be rehired during loan period
- Employee requested reduced hours during loan period **The PPPFA added several additional exceptions:**
- Inability to rehire individuals who were employees on February 15, 2020.
- Inability to hire similarly qualified employees for unfilled positions on or before December 31, 2020.

#### Or

• Inability to return to the same level of business activity as the business was operating before February 15, 2020 due to compliance with requirements established by HHS, CDC or OSHA during the period of March 1, 2020 to December 31, 2020 related to maintaining standards for sanitation, distancing or other worker or customer safety requirements related to COVID-19.

What information should I gather BEFORE running my report?

### **Before Running the PPP Loan Forgiveness Report:**

- 1. Enter your PPP Loan Origination Date
	- 1. Find your Disbursement Date/Origination Date
	- 2. Reach out to your HCM Specialist
	- 3. HCM Specialist will add your PPP Loan Origination Date
	- 4. If you are applying for loan forgiveness early, Coastal can also enter your PPP Loan End Date

*NOTE: Report will use your PPP Loan Origination Date as the end of the loan period when calculating payroll costs and FTEs, but will apply any salary wage reduction amounts across the entire loan period (8 or 24 weeks).*

- 2. Gather data on any employees who were active during Q1 2020 but Inactive without wages during your Covered Period
	- 1. These employees may cause a wage reduction. This data can be manually updated.
- 3. Gather data on any employees who meet FTE Exceptions.
	- 1. Coastal can setup Miscellaneous Fields to help you manage these.

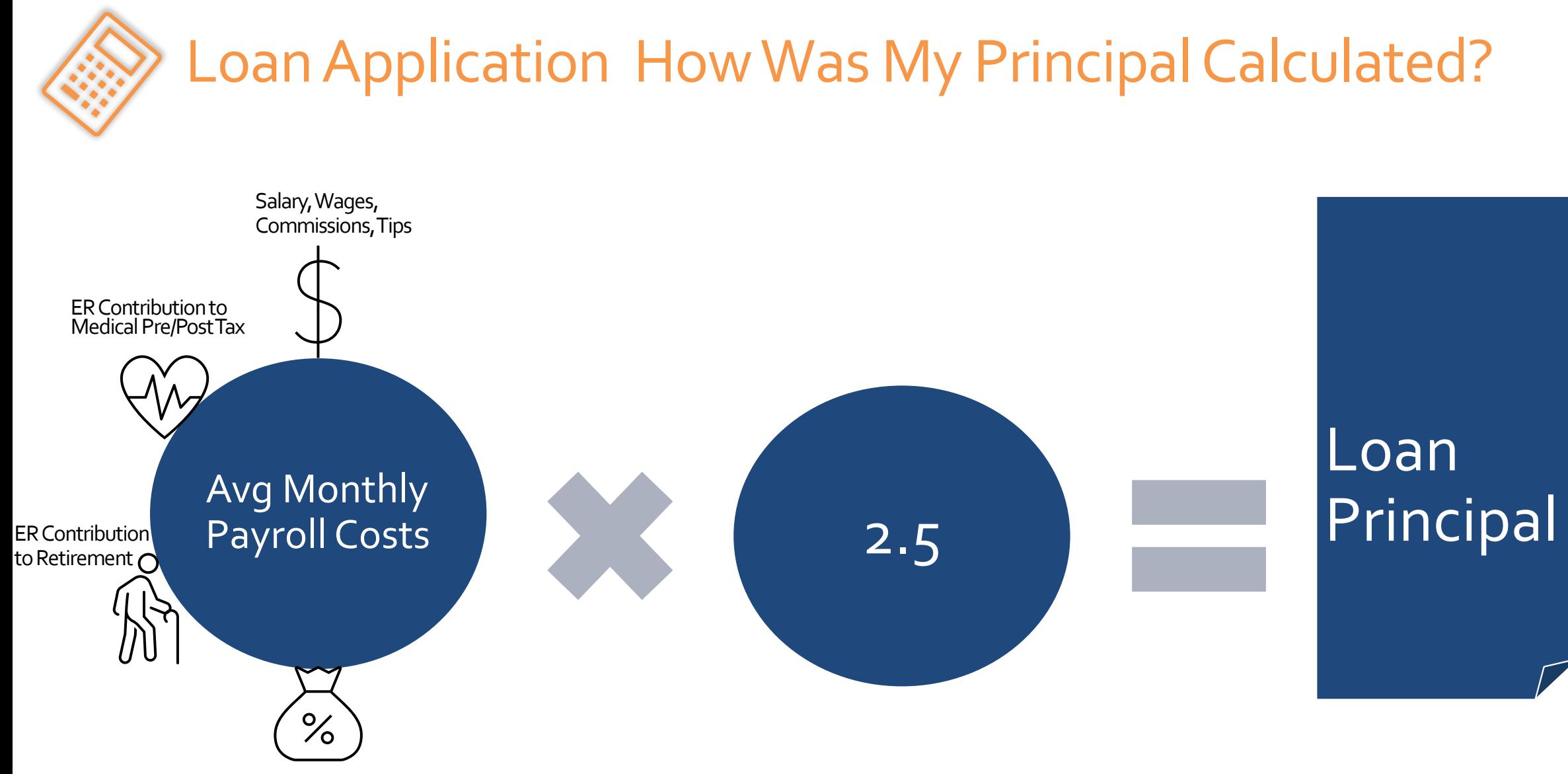

ER State/Local taxes

## How Could My Loan Forgiveness Be Reduced? *How Do I Calculate an FTE?*

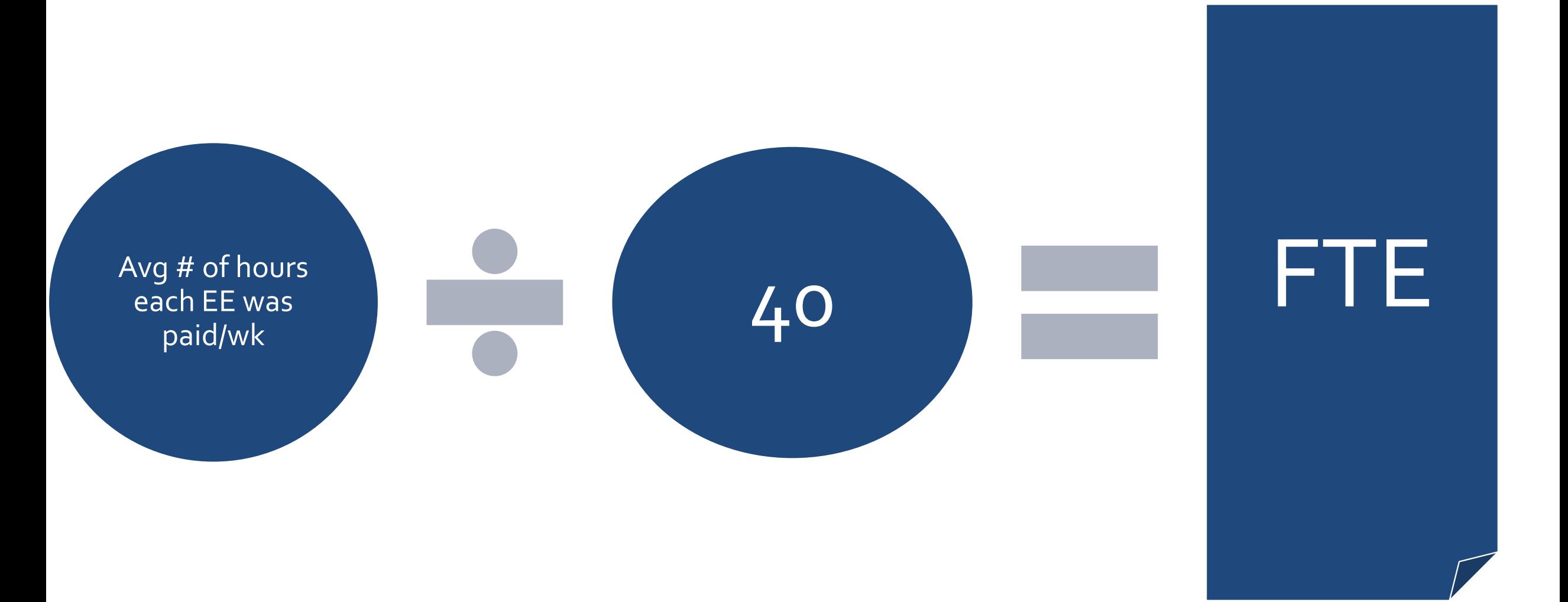

## How Could My Loan Forgiveness Be Reduced? *Reduction based on reduction of number of employees*

Payroll **Costs** 

 $Avg$  # of FT Equivalent Employees (FTEs) Per Month for the 8-Weeks Beginning on Loan Origination • **Option 1:**  Average number of FTEs per month from February 15, 2019 to June 30, 2019 • **Option 2:**  Average number of FTEs per month from January 1, 2020 to February 29, 2020

Reduction Amount

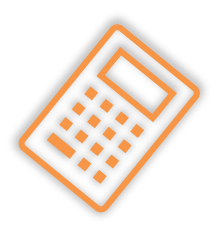

## How Could My Loan Forgiveness Be Reduced? *Reduction based on reduction on level of payroll*

Payroll **Costs** 

For any employee who did not earn during any pay period in 2019 wages at an annualized rate more than \$100,000, the amount of any reduction in wages that is greater than 25% compared to their most recent full quarter.

Reduction Amount

## How to **Run** the CARES PPP Loan Forgiveness Report

Report Parameters

## Report Parameters

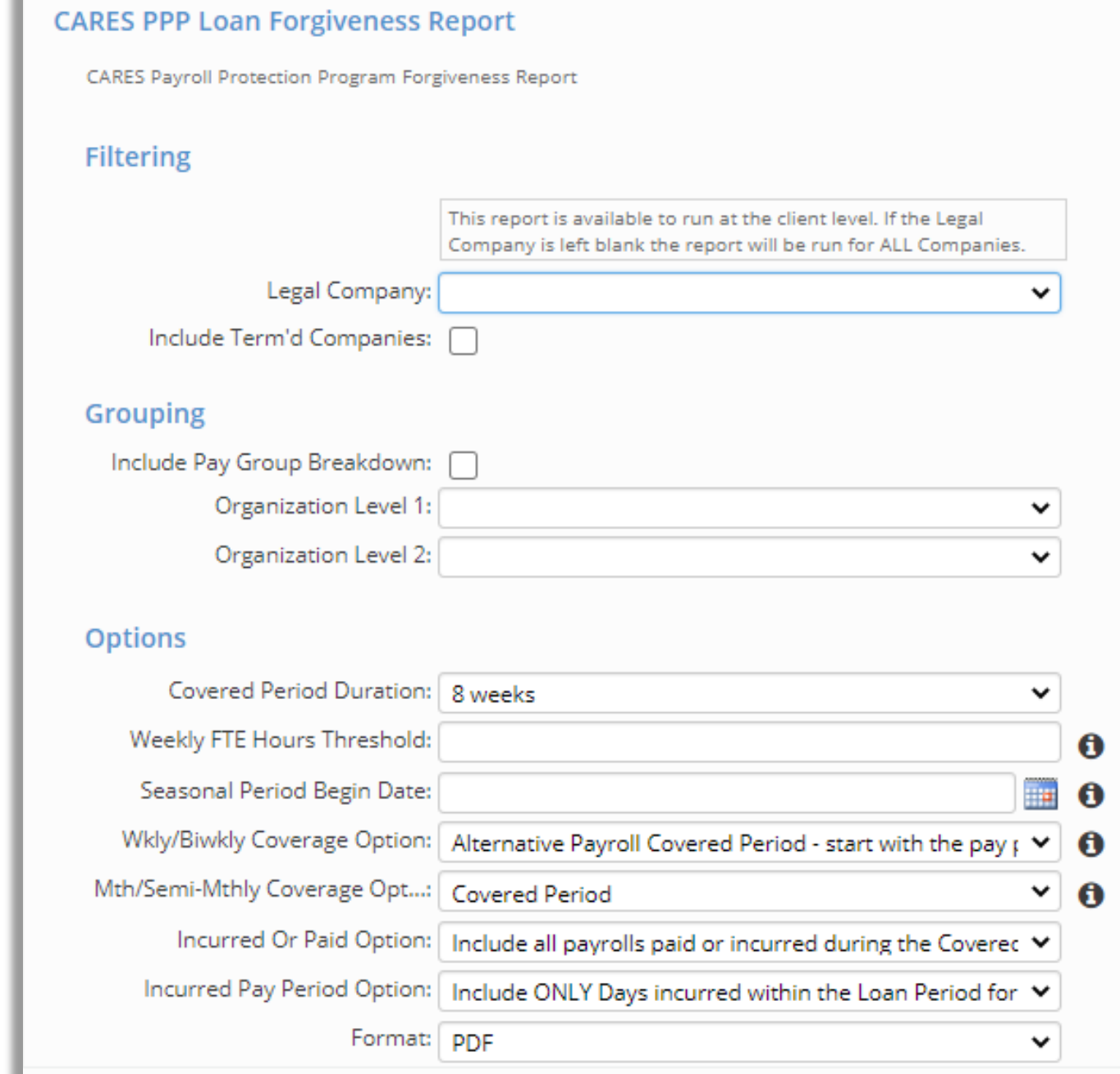

## How to **Interpret**the CARES PPP Loan Forgiveness Report

Schedule A; Worksheet 1; Worksheet 2; Employee Wage Details

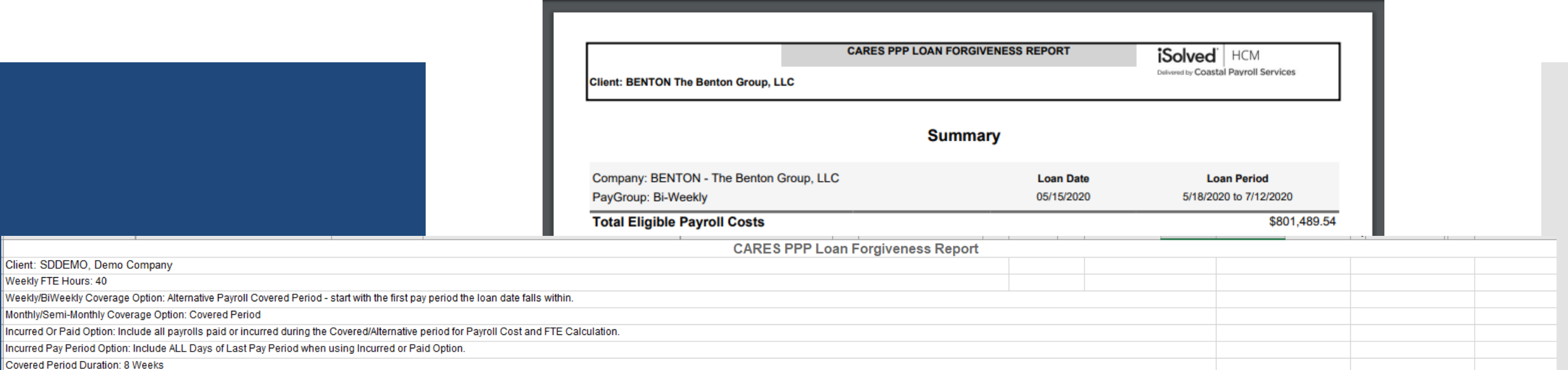

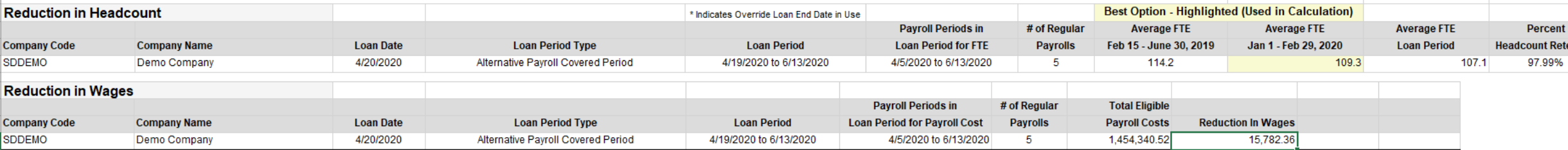

Providing an accurate calculation of the loan forgiveness amount is the responsibility of the borrower, and the borrower attests to the accuracy of its reported information and calculations on the Loan Forgiveness Applicat

This report has been compiled with payroll data from iSolved to assist you in applying for forgiveness for your SBA PPP loan. The accuracy of the report depends on the payroll data within iSolved, the information you provi determine the correct options for your company.

By providing this report. iSolved is not providing legal or accounting advice. It is incumbent upon you to understand and apply the interim final rules. FAQ. and other guidance provided by the US Treasury. SBA. and your le

Client: SDDEMO, Demo Company

Covered Period Duration: 8 Weeks

Weekly FTE Hours: 40

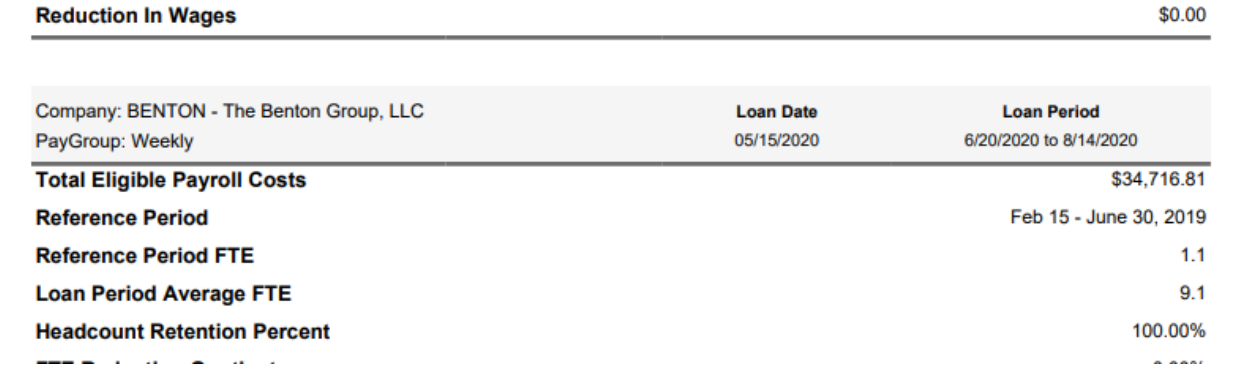

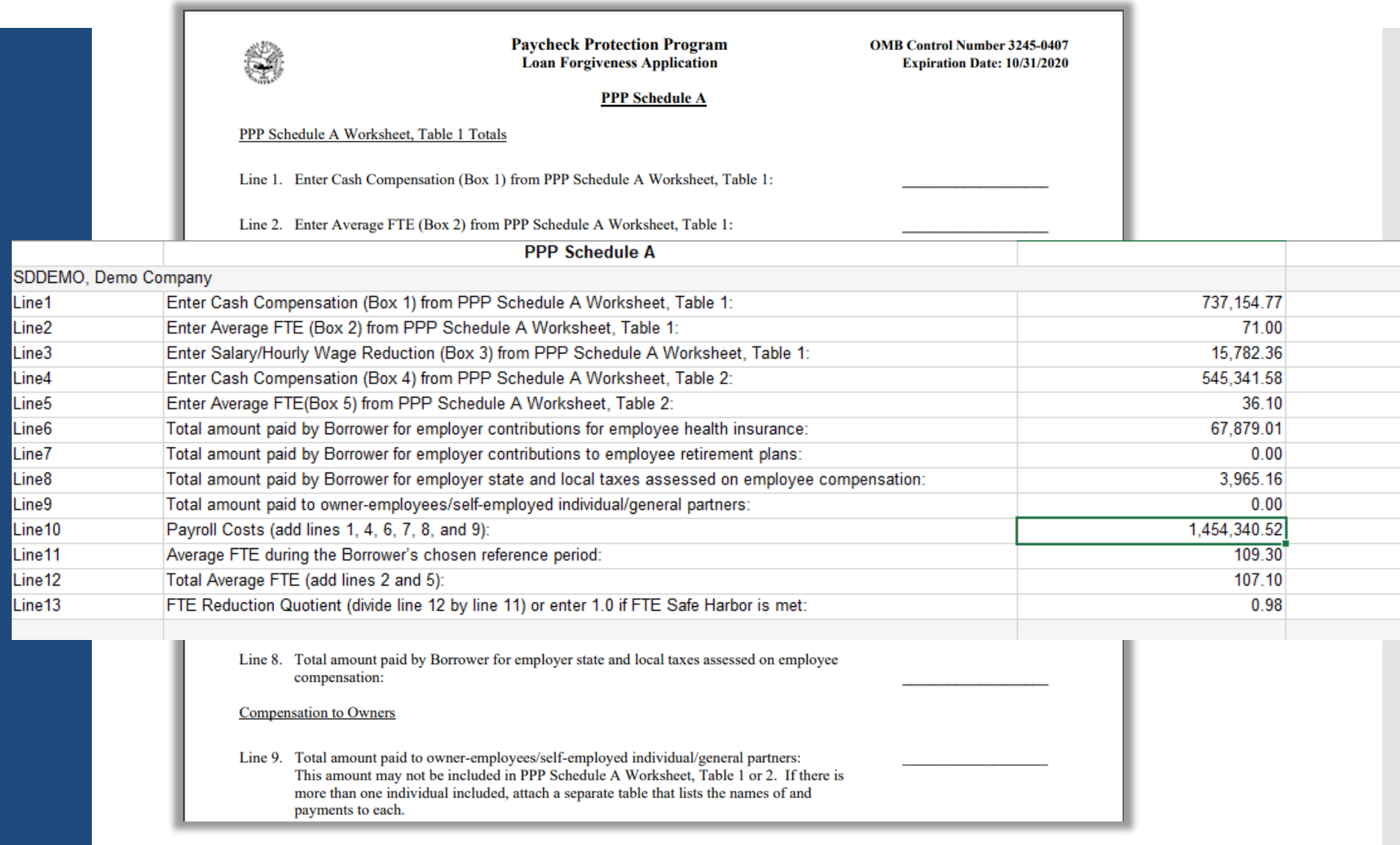

## Schedule A

Worksheet 1

Table 1: List employees who:

- Were employed by the Borrower at any point during the Covered Period or the Alternative Payroll Covered Period whose principal place of residence is in the United States; and
- Received compensation from the Borrower at an annualized rate of less than or equal to \$100,000 for all pay periods in  $\bullet$ 2019 or were not employed by the Borrower at any point in 2019.

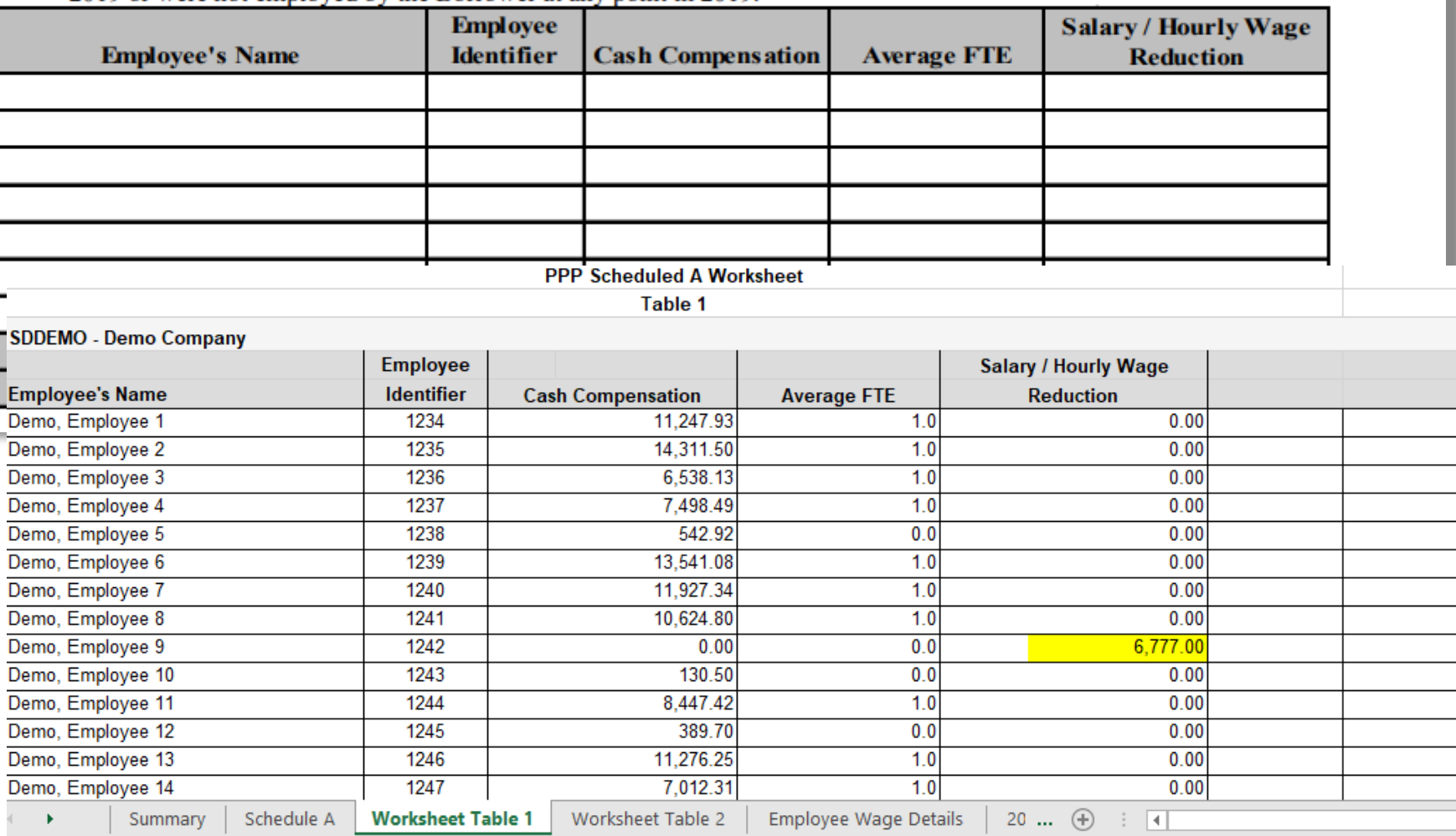

Worksheet Table 2

Only includes wages in excess of \$100,000 annualized or from loan period

- 8 Week Covered Period amount: \$15,385
- 24 Week Covered Period amount: \$20,833

Table 2: List employees who:

- Were employed by the Borrower at any point during the Covered Period or the Alternative Payroll Covered Period whose ۰ principal place of residence is in the United States; and
- Received compensation from the Borrower at an annualized rate of more than \$100,000 for any pay period in 2019.

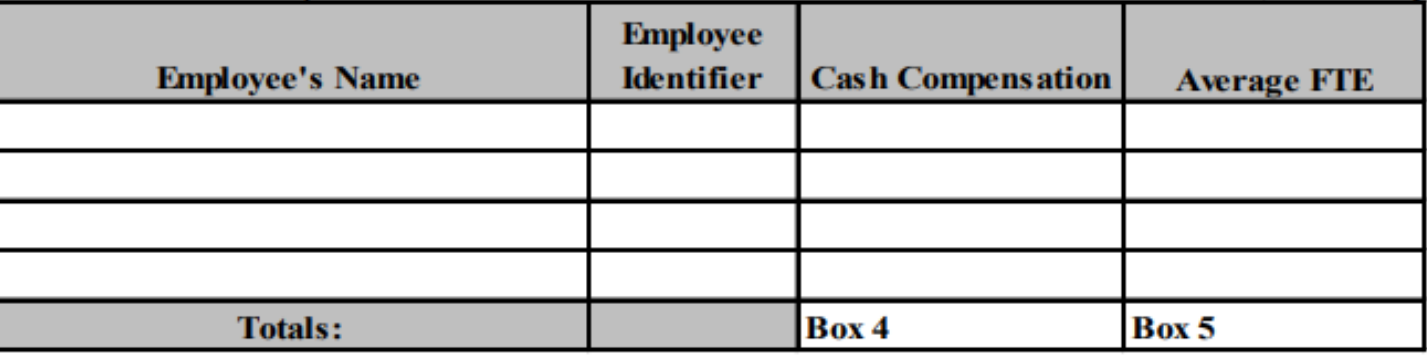

## Worksheet 2

Employee Wage **Details** 

## If your employee…

- 1.Had wages in the Q1 comparison period **AND**
- 2.Had a Status of Active during the covered period **AND**
- 3.Had wages for the covered period are reduced by  $25%$  compared to Q1 2020 =

# WAGE REDUCTION!!!!!

Understanding Overrides/Exceptions CARES PPP Loan Forgiveness Report

Wage **Reductions** 

### **What Earnings are Included?**

**Default:** to include "All" paid or incurred earnings. **Excludes:** 1099, 3<sup>rd</sup> party sick pay, FFCRA sick and FFCRA EFMLA

### **Wage Reduction Calculation is Either:**

Average Annual Salary OR Hourly Wage

Wage **Reductions** (cont)

**How should borrowers account for the reduction based on a reduction in the number of employees relative to the reduction relating to salary an wages?**

Ex: An hourly wage employee had been working 40 hours per week during the selected period.

- Borrower reduced the hours to 20 per week during the covered period.
- There was no change in the employee's hourly wage during the covered period. Because the hourly wage did not change, the reduction in the employee's total wages is entirely attributable to the FTE employee reduction.
- Borrower is not required to conduct a salary/wage reduction calculation for this employee!

## Wage **Reductions** (cont.)

### **Cool…Now how does iSolved handle wage reduction scenarios?**

• A wage reduction will not be calculated if the employee's rate or annualized wage does not exceed 25% of the Quarter 1 rate or annualized wage. • When using the average annual salary calculation, to avoid employers being doubly penalized for the FTE reduction and the wage reduction, employees that contribute to an employer's overall FTE reduction will not have a wage reduction calculation performed.

If the employee did not contribute individually to the FTE reduction, a wage reduction calculation would still be performed.

If the hourly wage calculation is used, both the FTE reduction and the wage reduction calculation are performed.

- This is done because employees may work less hours in the loan period which contributes to the FTE reduction and could be paid an average hourly wage that is less than the Q1 average, therefore, the calculation is performed for both scenarios.
- Per SBA guidance: To ensure that borrowers are not doubly penalized, the salary/wage reduction applies only to the portion of the decline in employee salary and wages that is not attributable to the FTE reduction.

The wage reduction will account for the entire covered loan period even if applying for loan forgiveness earlier than the end of the 8- or 24-week period.

### Owner/Employee Considerations

### **iSolved Calculates Owner Compensation as follows:**

- If using an 8-week covered period, the maximum amount reported is the lower of \$15,385 or the 8-week equivalent of the owner/employee's 2019 compensation
- If using a 24-week covered period, the maximum amount reported is the lower of \$20,833 or the 2.5-month equivalent of the owner/employee's 2019 compensation
- For 2019 hires, the calculation will be based on the highest gross amount paid or incurred in a Regular payroll and multiplied by their pay frequency to determine the annualized 2019 wages.
- Owner Compensation will appear on line 9 of Schedule A.
	- Owner Compensation may not appear on Table 1 or 2.

## **Manually** Updating the CARES PPP Forgiveness Report

#### Update Schedule A: Worksheet Table 1

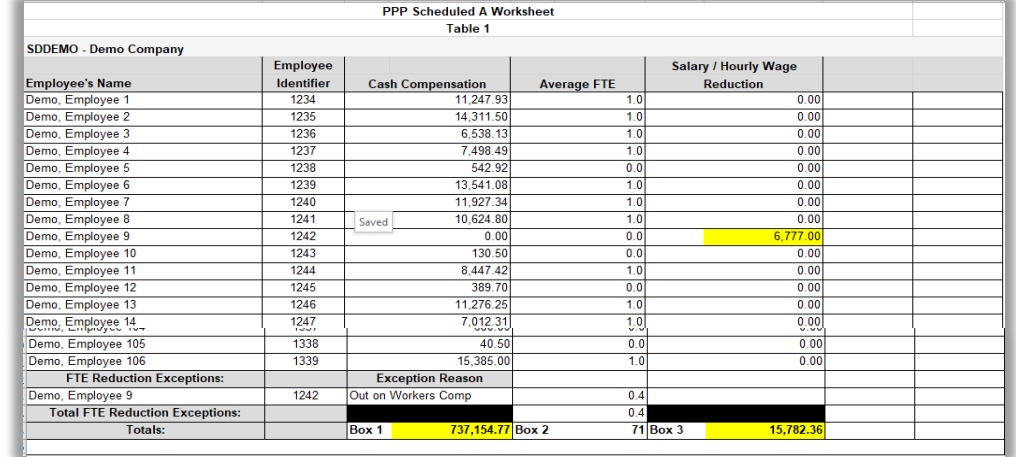

#### Update Schedule A

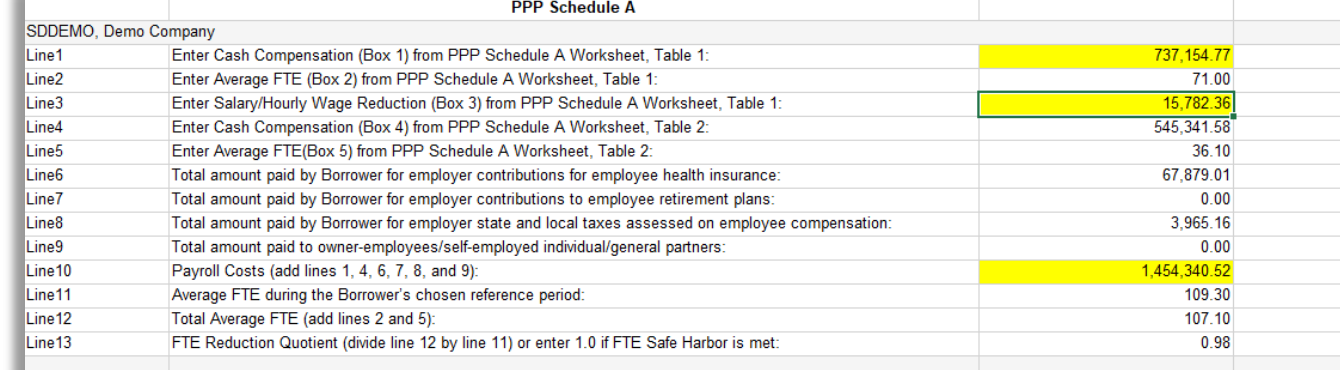

#### Update Employee Wage Details *NOTE: Don't forget to update all applicable totals columns!*

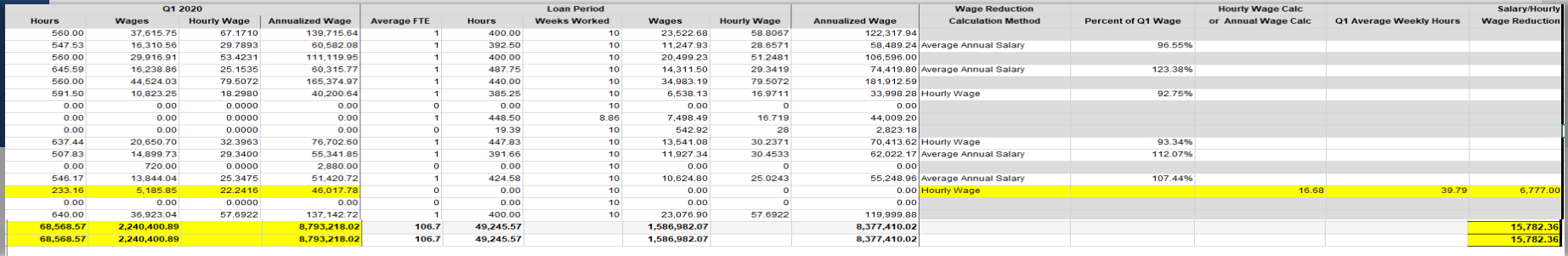

FTE Reductions

- Default calculation is hours entered for gross earnings (excluding 1099, 3rd party sick pay, FFCRA sick and FFCRA FMLA).
- For each ee, the average number of hours per week is divided by the weekly hours threshold (40) and rounded to the nearest tenth. The max for each ee is capped at 1.0.
- Make sure you have recorded all hours for all employees (including salaried).
- If your need to override the hours used in the default calc, Coastal can add an Accumulator to override these hours.
- If you need to enter an exception for an employee, Coastal can setup Misc Fields to help you record an FTE override under each employee's profile.

Owner/Employee **Considerations** 

- Owners/Employees are excluded from FTE calculations
- Use the Employment Screen to designate an employee as an Owner in iSolved.
	- Path: Employee Management  $\rightarrow$  Employee Maintenance  $\rightarrow$ Employment
- Enter each owner's % Ownership under the field that says that until you reach 100% in total across your owners.

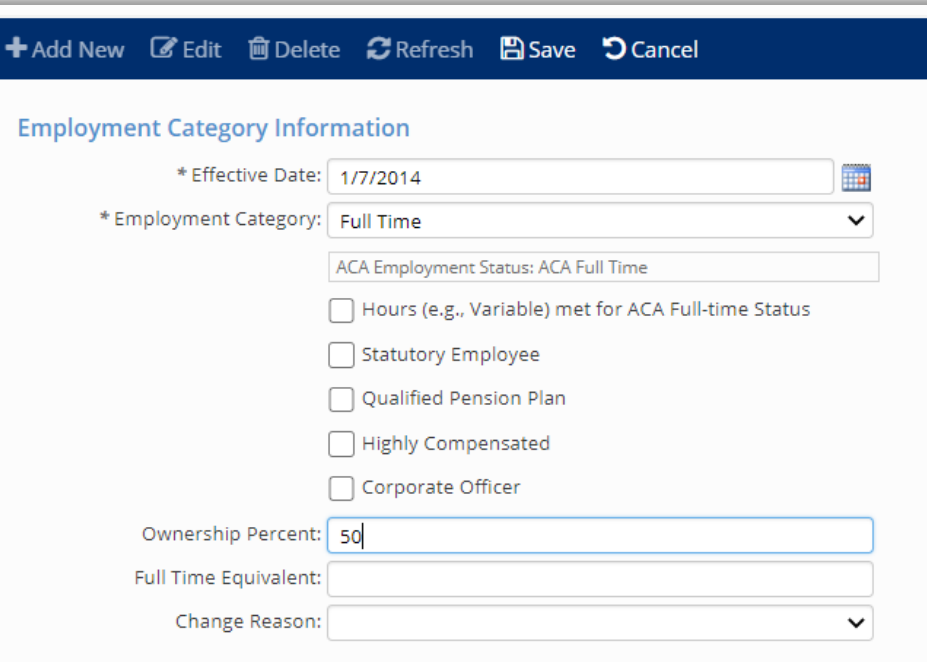

FTE Reduction **Exceptions** 

- Employee Terminated for cause during loan period
- Employee declined to be rehired during loan period
- Employee requested reduced hours during loan period
- Inability to rehire individuals who were employees on Feb 15,2020
- Inability to hire similarly qualified employees for unfilled positions on or before Dec ,2020
- Inability to return to the same level of business activity as the business was operating before February 15, 2020 due to compliance with requirements established by HHS, CDC or OSHA during the period of March 1, 2020 to December 31, 2020 related to maintaining standards for sanitation, distancing or other worker or customer safety requirements related to COVID-19.

## FTE Overrides

Additional FTE Overrides may need to be added. An example would be if a salary employee did not report hours.

These are created to capture the comparison periods that are linked to FTE values in the report.

1. CARESFTELN - Loan Period FTE override 2. CARESFTE19 - 2019 Comparison Period FTE override 3. CARESFTE20 - 2020 Comparison Period FTE override 4. CARESFTESN - Seasonal Comparison Period FTE override

How do I setup FTE Exceptions/ Overrides in iSolved?

- 1. Understand the SBAs Exceptions (see previous slide)
- 2. Reach out to Coastal (your HCM Specialist)
- 3. Coastal can setup Miscellaneous Fields to capture:
	- 1. Mark EE as an FTE Exception (this will exclude their FTE count from the report)
	- 2. Capture the Exception Reason
	- 3. Capture different FTE Amount (ex: .4 instead of 0.00)
	- 4. Override FTE Comparison Periods
- 2. Enter FTE Exceptions under each applicable employee

2. Path: Employee Management  $\rightarrow$  Employee Maintenance  $\rightarrow$  Misc Fields *NOTE: If you are using comparison period overrides, you must enter these under every employee under your company.*

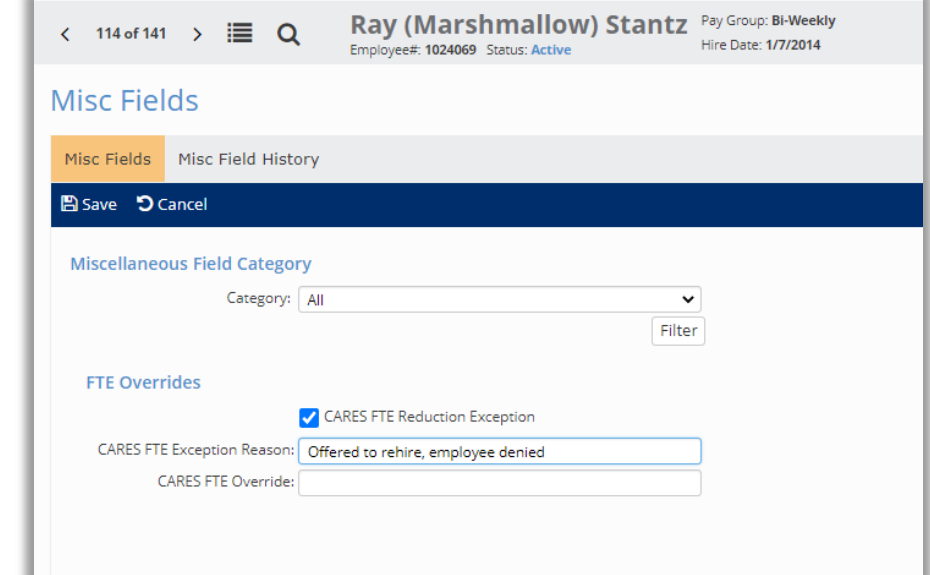

# Supporting Material

Common Questions; Supporting Reports

Supporting iSolved Reports -

### • Quarterly Returns

- Path: Reporting  $\rightarrow$  Quarterly Returns
- Payroll Summary Reports
	- Path: Reporting  $\rightarrow$  Client Reports
- Bank Statements that tie to the Payroll Summary reports, verifying payroll funds were paid by borrowers/client.
	- This comes from your bank, Coastal cannot assist

### Resources

- **SBA**
	- **[Revised Application](https://www.sba.gov/sites/default/files/2020-05/3245-0407%20SBA%20Form%203508%20PPP%20Forgiveness%20Application.pdf)**
	- **[New IFR \(Interim Final Rule made on 06/05/2020\)](https://home.treasury.gov/system/files/136/PPP-IFR-SBA-Loan-Review-Procedures-and-Related-Borrower-and-Lender-Responsibilities.pdf)**
	- **[PPP FAQs](https://www.sba.gov/sites/default/files/2020-08/PPP%20Loan%20Forgiveness%20FAQs%208-4-20.pdf)**
	- **[SBA Guide on PPP Loan Forgiveness \(great resource!\)](https://www.sba.gov/sites/default/files/resource_files/PPP_Loan_Forgiveness_as_of_September_30_2020.pdf)**
- **US Dept of Treasury**
	- **[Fact Sheet](https://home.treasury.gov/system/files/136/PPP--Fact-Sheet.pdf)**
	- **[Guidance for Lenders](https://home.treasury.gov/system/files/136/PPP-IFR-SBA-Loan-Review-Procedures-and-Related-Borrower-and-Lender-Responsibilities.pdf)**
- **· iSolved University** 
	- **[FTE by Hours Paid](https://learning.myisolved.com/library/articles/1640)**
	- **[CARES PPP Forgiveness](https://learning.myisolved.com/library/articles/1665)**

## **Thank you!**

### coastalpayroll.com | (858) 565-2123

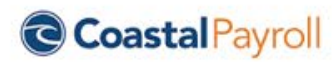